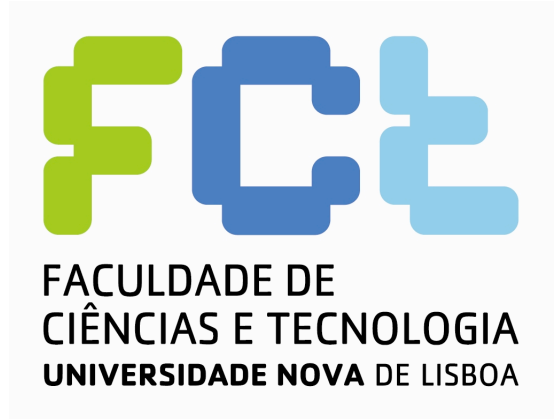

Departamento de Engenharia Electrotécnica

# **REDES INTEGRADAS DE TELECOMUNICAÇÕES I**

# **2011 / 2012**

# Mestrado Integrado em Engenharia Electrotécnica e de Computadores

4º ano 7º semestre

# **Configuração de routers Cisco utilizando IOS**

Hugo Renato Afonso Azevedo Tiago Macara Duarte Luís Bernardo

**http://tele1.dee.fct.unl.pt**

# Índice

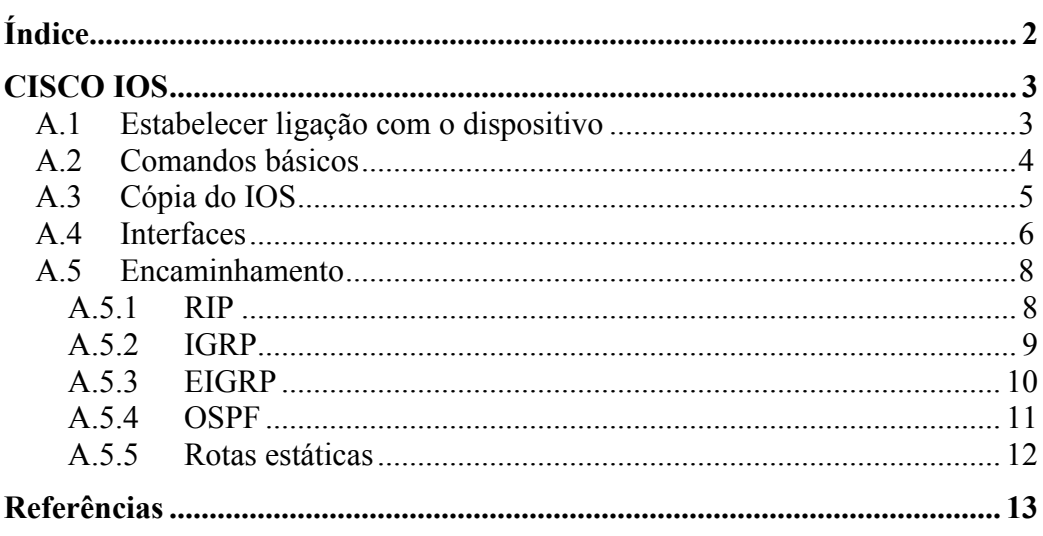

# **CISCO IOS**

A Cisco criou um sistema operativo standard para todos os seus produtos que possam ser configuráveis, desde *routers*, a *switches* ou mesmo *firewalls*. Este sistema operativo denominado por *Internetwork Operating System*, IOS, permite que a maior parte dos produtos de rede da Cisco possam ser configuráveis através da mesma interface, utilizando as mesmas técnicas de configuração.

Como se pode imaginar, existem inúmeras configurações possíveis a ser utilizadas pelos dispositivos da rede. Neste sentido torna-se importante esquematizar as configurações mais utilizadas. Este documento tem como objectivo resumir alguns comandos importantes e que são suficientes para configurar um *router* e um *switch*. É de notar que foi utilizada a versão de IOS 12.2(6), pelo que com outras versões de IOS os comandos podem ser ligeiramente diferentes. Para um visão mais profunda do IOS sugere-se a leitura dos documentos em [Cisco], ou do livro [Jam02].

# **A.1 Estabelecer ligação com o dispositivo**

Para estabelecer comunicação com o *router*, liga-se a porta da consola do *router* à porta série do computador. Depois, por exemplo, através de um programa como o HyperTerminal (que vinha no Windows XP) ou o TeraTerm, cria-se uma ligação com os seguintes parâmetros:

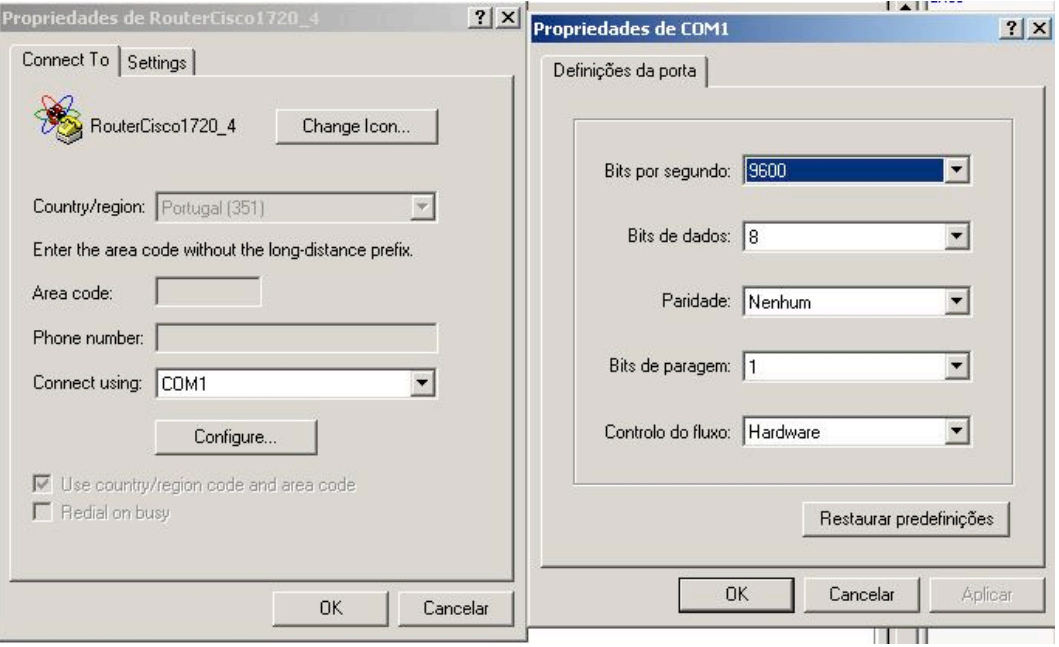

Figura 0.1: Configuração da ligação com o router através da porta série

Em Linux pode ser utilizado o *Call Unit*, que através do comando **cu –l /dev/ttyS0** se estabelece uma ligação com o *router*.

## **A.2 Comandos básicos**

Alguns sistemas operativos pedem logo ao princípio uma palavra-chave para se entrar no modo simples.

```
User Access Verification
```

```
Password:
Cisco1720_4>
```
Para se ver quais as opções que existem, depois de entrar no modo simples: **Cisco1720\_4> ?**

Como resultado desta operação é devolvido uma lista dos comandos possíveis.

Para completar um comando utiliza-se a tecla TAB, como se utiliza em Linux.

Depois de escolher um comando, pode-se voltar a utilizar o ponto de interrogação para saber as opções do comando escolhido.

Para entrar no modo privilegiado utiliza-se o comando **enable**, onde posteriormente o utilizador terá que introduzir a palavra-chave do administrador.

```
Cisco1720_4> enable
```
**Password:**

**Cisco1720\_4#**

Para se entrar em modo de configuração é necessário estar em modo privilegiado e utilizar o comando **configure terminal**.

#### **Cisco1720\_4#configure terminal**

```
Enter configuration commands, one per line. End with Ctrl-Z
Cisco1720_4(config)#
```
Para sair do modo de configuração basta utilizar o comando **exit** e para sair do modo privilegiado utilizar o comando **disable**.

O comando **show** tem inúmeras opções, que permitem visionar todo o tipo de configurações, ligações, estados das interfaces, etc. De seguida são apresentados alguns casos que podem ser úteis:

**show running-config** – mostra a configuração que está a correr no momento.

**show startup-config** – mostra a configuração de arranque (pode ser igual ou não à running-config).

**show interface** *interfaces* – mostra a configuração da interface, por exemplo, **Serial 0** ou **FastEthernet 0**.

**show version** – mostra a versão de IOS, e outras aspectos, como o tipo de *router*, o ficheiro de imagem do sistema, entre muitas outras coisas.

**show ip route** – mostra a informação de que é utilizada para fazer o encaminhamento dos pacotes.

## **A.3 Cópia do IOS**

Como qualquer sistema operativo, o Cisco IOS pode ser sujeito a um upgrade. Além disso pode haver necessidade de fazer um *backup* do sistema. Neste subcapítulo vai ser descrito como isso será feito.

Quando o sistema é inicializado, toma a configuração que está no ficheiro **startup-config**. Depois da inicialização, todas as mudanças que se fizer na configuração vão afectar apenas o ficheiro **running-config**. Se o utilizador pretende gravar a configuração, para que quando o dispositivo for desligado a configuração se mantenha, deverá copiar a **running-config** para a **startupconfig**.

```
Cisco1720_4#copy running-config startup-config
Destination filename [startup-config]?
Building configuration...
[OK]
Cisco1720_4#
```
De notar que quando o sistema é inicializado o ficheiro de **running-config** é igual ao ficheiro **startup-config**.

Como segurança do administrador de rede convém fazer uma cópia do **startup-config** para um disco amovível. Para isso é necessário ligar um servidor de tftp no computador. Depois de ter um servidor tftp devidamente configurado, basta: **Cisco1720\_4#copy flash tftp Source file name []? c1700-k8sy-mz.122-6.bin**

**Address or name of remote host []? 172.16.4.8 Destination filename [c1700-k8sy-mz.122-6.bin]? !!!!!!!!!!!!!!!!!!!!!!!!!!!!!!!!!!!!!!!!!!!!!!!!!!!!!!!!!!!!!!! !!!!!!!!!!!!!!!!!!!!!!!!!!!!!!!!!!!!!!!!!!!!!!!!!!!!!!!!!!!!!!! !!!!!!!!!!!!!!!!!!!!!!!!!!!!!!!!!!!!!!!!!!!!!!!!!!!!!!!!!!!!!!! !!!!!!!!!!!!!!!!!!!!!!!!!!!!!!!!!!!!!!!!!!!!!!!!! 5268404 bytes copied in 34.572 secs (154953 bytes/sec) Cisco1720\_4#**

De forma análoga pode-se transferir dados do servidor tftp para a memória *flash*. De notar que para se poder escrever na *flash* é necessário dar permissão para isso:

```
Cisco1720_4#config terminal
Cisco1720_4(config)#config-reg 0x2101
Cisco1720_4(config)#exit
```

```
Cisco1720_4#reload
```
Para voltar a proteger a *flash* utiliza-se o valor 0x2102.

# **A.4 Interfaces**

Para se configurar uma interface, tem-se que estar no modo privilegiado e entrar no modo de configuração. Depois de entrar no modo de configuração de uma interface através do comando **interface interfaces**, onde **interfaces** poderá representar **FastEthernet 0**, **Serial 0**, **Serial 1**, conforme a interface que se deseja configurar:

```
Cisco1720_4(config)#interface Serial 0
Cisco1720_4(config-if)#
```
Dentro do menu correspondente à interface que se pretende configurar, existem inúmeras opções de configuração, onde mais uma vez só serão apresentadas as mais importantes e que são suficientes para activar a interface.

Neste sentido para ligar a interface existe o comando **no shutdown**.

```
Cisco1720_4(config-if)#no shutdown
Cisco1720_4(config-if)#
```
É de notar que o comando **no** é utilizado para negar o comando que o segue, no caso anterior era para negar o comando **shutdown,** logo era para ligar a interface.

Para escolher a largura de banda da interface existe o **comando bandwidth valor**. Note-se que este valor da largura de banda serve apenas para o algoritmo de encaminhamento saber qual a largura de banda de cada interface, pois não é a verdadeira largura de banda da interface.

## **Cisco1720\_4(config-if)#bandwidth 10000000 Cisco1720\_4(config-if)#**

Para cada par de interfaces está associado uma frequência, *clock rate*, e essa frequência é imposta pela ligação DCE. Por exemplo se a interface Serial 1 tiver uma ligação DCE, então ter-se-á que configurar a interface Serial 1 com uma frequência x e a outra ponta da ligação, DTE, estará ligado uma interface que não será necessário configurar o *clock rate*, aliás, não se pode configurar!

**Cisco1720\_4(config)#interface serial 1 Cisco1720\_4(config-if)#clock rate 2000000 Cisco1720\_4(config-if)#**

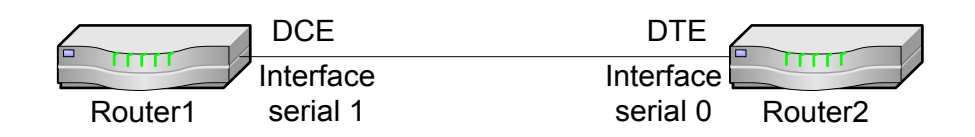

Figura 0.2: Ligação DCE/DTE

Outra configuração importante a ter conta em cada par de interfaces é o encapsulamento. Cada par de interfaces ligado por um cabo série, DCE/DTE, terá que ter o mesmo protocolo de encapsulamento, PPP, HDLC, x.25 ou outro. Neste sentido, para cada par de interfaces directamente ligados executa-se o mesmo comando de encapsulamento **encapsulation protocolo**. Supondo que o **serial 0** do *router* três está directamente ligado ao **serial 1** do *router* quatro, então as linhas de configuração serão as seguintes:

#### *Router* **1**

**Cisco1720\_1(config)#interface serial 1 Cisco1720\_1(config-if)#encapsulation HDLC Cisco1720\_1(config-if)#**

```
Router 2
Cisco1720_2(config)#interface serial 0
Cisco1720_2(config-if)#encapsulation HDLC
Cisco1720_2(config-if)#
```
Para atribuir um endereço ip à interface utiliza-se o comando **ip address A.B.C.D AM.BM.CM.DM,** onde **A.B.C.D** será o endereço que se pretende atribuir à interface e **AM.BM.CM.DM** será a mascara da rede: **Cisco1720\_1(config)#interface serial 0 Cisco1720\_1(config-if)#ip address 172.16.5.1 255.255.255.0 Cisco1720\_1(config-if)#**

## **A.5 Encaminhamento**

Este capítulo é exclusivamente alusivo aos *routers*, visto que são os aparelhos de uma rede que fazem encaminhamento.

Para que um *router* possa fazer encaminhamento tem que saber para onde encaminhar os pacotes. Neste sentido existem protocolos que ajudam o *router* a executar esta tarefa, são os chamados algoritmos de encaminhamento. Estes algoritmos estão divididos em dois grandes blocos, os algoritmos de encaminhamento exterior (*Exterior Gateway Protocol* - EGP) e os algoritmos de encaminhamento interior (*Interior Gateway Protocol* - IGP). Neste documento só serão focados alguns algoritmos de encaminhamento interior. Para que numa rede os algoritmos de encaminhamento funcionem, é necessário que todos os *routers* estejam configurados com o mesmo algoritmo, caso contrário tem-se que delimitar áreas, onde em cada área utiliza-se o mesmo algoritmo. Neste caso, para fazer a troca de informação entre áreas utiliza-se um *router* que faça a passagem entre áreas. De seguida serão explicados alguns algoritmos de encaminhamento, quais as principais características e como configurá-los através do Cisco IOS.

#### **A.5.1 RIP**

*Routing Information Protocol* (RIP) [RFC1723] é o algoritmo mais antigo que é utilizado nos dias de hoje. Mesmo assim é utilizado por um grande número de *routers* por ser de simples configuração. Mas por outro lado é um algoritmo com algumas limitações a nível de encaminhamento, pois só utiliza uma métrica, baseada no número de *hops*. Neste sentido pode ser bastante limitado no caso da mesma rede ter ligações com velocidades diferentes entre si.

Outra limitação deste algoritmo de encaminhamento é que converge muito lentamente quando acontece uma falha de ligação entre routers. Existe o problema da convergência para o infinito ([CNET01], pag.322/326).

Para redes de pequena escala este método pode funcionar, mas para redes com muito tráfego e de maiores dimensões esta troca de pacotes pode congestionar ainda mais a rede. Ainda outra desvantagem do RIP é que não suporta máscaras de sub-rede de dimensão variável, o que faz com que sejam desperdiçados endereços IP.

Para configurar este algoritmo é necessário entrar em modo de configuração e em seguida fazer **router rip** para que o algoritmo fique activo:

# **Cisco1720\_4(config)#router rip**

#### **Cisco1720\_4(config-router)#**

Em seguida basta configurar cada rede à qual o *router* deverá fazer encaminhamento com o comando **network A.B.C.D,** onde **A.B.C.D** será o endereço da rede que se pretende fazer encaminhamento:

```
Cisco1720_4(config-router)#network 172.16.0.0
Cisco1720_4(config-router)#network 193.168.1.0
Cisco1720_4(config-router)#network 193.168.3.0
Cisco1720_4(config-router)#
```
#### **A.5.2 IGRP**

Este algoritmo, denominado de *Interior Gateway Routing Protocol*, IGRP, é um algoritmo baseado no vector distância, utilizando como métrica o número de *hops* em conjunto com a largura de banda de cada ligação. Por outro lado, em comparação com o protocolo anterior, RIP, este protocolo têm uma melhor convergência o que significa poupança de tempo e na estabilidade do algoritmo. Por outro lado ainda apresenta a desvantagem de ser necessário difundir na rede toda a tabela de encaminhamento de tempo em tempo. Em contrapartida este algoritmo é relativamente mais difícil de configurar do que o RIP, não suporta VLSM (*Variable Length Subnet Mask*) e só pode ser utilizado em redes CISCO, pois é um algoritmo que pertencente à CISCO.

Para configurar este algoritmo é suficiente seguir os passos que serão descritos a seguir:

```
1. Activar o algoritmo de encaminhamento IGRP
Cisco1720_4(config)#router igrp 101
Cisco1720_4(config-router)#
```

```
2. Definir quais as redes em que se vai fazer encaminhamento
Cisco1720_4(config-router)#network 172.16.0.0
Cisco1720_4(config-router)#network 193.168.1.0
Cisco1720_4(config-router)#network 193.168.3.0
Cisco1720_4(config-router)#
```
**3.** Definir uma largura de banda máxima para cada interface, com a excepção da interface Ethernet pois o *router* atribui um valor por defeito para esta interface. Esta largura de banda é utilizada para o algoritmo poder calcular o melhor destino tendo em conta a largura de banda.

```
Cisco1720_4(config)#interface serial 1
Cisco1720_4(config-if)#bandwidth 125
Cisco1720_4(config-if)#exit
Cisco1720_4(config)#interface serial 0
Cisco1720_4(config-if)#bandwidth 125
Cisco1720_4(config-if)#
```
### **A.5.3 EIGRP**

Este algoritmo é uma extensão ao IGRP, tendo por isso a denominação de *Enhanced Gateway Routing Protocol*. Sendo um melhoramento ao algoritmo que lhe deu origem, este já suporta VLSM. Este algoritmo vê melhorado o modo como converge, no sentido que tem uma máquina de estados que é capaz de eliminar os ciclos que ainda podiam existir no IGRP. Este protocolo também é capaz de descobrir os vizinhos e também vê incrementada a sua escala.

Este protocolo tem ainda a vantagem de não ser mais complicado de configurar do que o IGRP como se pode ver de seguida:

**1.** Activar o algoritmo de encaminhamento EIGRP

**Cisco1720\_4(config)#router eigrp 101 Cisco1720\_4(config-router)#**

**2.** Definir quais as redes em que se vai fazer encaminhamento

```
Cisco1720_4(config-router)#network 172.16.0.0
Cisco1720_4(config-router)#network 193.168.1.0
Cisco1720_4(config-router)#network 193.168.3.0
Cisco1720_4(config-router)#
```
**3.** Definir uma largura de banda máxima para cada interface, com a excepção da interface Ethernet

```
Cisco1720_4(config)#interface serial 1
Cisco1720_4(config-if)#bandwidth 125
Cisco1720_4(config-if)#exit
Cisco1720_4(config)#interface serial 0
Cisco1720_4(config-if)#bandwidth 125
Cisco1720_4(config-if)#
```
#### **A.5.4 OSPF**

*Open Shortest Path First*, OSPF, é o algoritmo mais complexo dos apresentados e tem um algoritmo baseado no protocolo estado de linha ([TAN11], pag.366/475). É um algoritmo que pode ser utilizado em larga escala, pois obriga a utilização de áreas, conjuntos de *router*. Obrigatoriamente tem que existir uma área 0, *backbone*, onde a partir daí podem-se juntar outras áreas. Isto tem a vantagem de se escalonar bastante bem a rede, com a desvantagem de introduzir alguma complexidade. Neste sentido deve ser utilizado quando a rede tem dimensões que o justifiquem. No entanto para pequenas redes também pode ser utilizado, com uma configuração simples. Quando é utilizado em redes de grandes dimensões deve-se ter o cuidado de não ter áreas muito grandes (menos de cinquenta *routers* ou cem interfaces), pois como é um algoritmo complexo, tende a ser um pouco pesado para os CPUs quando na sua área existem muitos *routers*.

Este algoritmo tem ainda a vantagem de ser standard, e por isso pode ser utilizado por qualquer marca de *routers*, e não apenas pelos da CISCO. Tem todas as características do EIGRP incluindo a característica de utilizar a largura de banda de cada troço para fazer encaminhamento. Converge bastante rápido quando da alteração repentina na topologia da rede e suporta VLSM.

Para configurar o *router* a utilizar este algoritmo de encaminhamento, deve-se utilizar o comando **router ospf n\_processo**, onde **n\_processo** é o número do processo associado com o encaminhamento, tal como existia nos protocolos IGRP e **EIGRP** 

## **Cisco1720\_1(config)#router ospf 100 Cisco1720\_1(config-router)#**

Para definir as redes a utilizar pelo algoritmo utiliza-se novamente o comando **network A.B.C.D E.F.G.H area n\_area**, onde **A.B.C.D** é a rede que se pretende inserir o *router*, **E.F.G.H** é o *wildcard* dessa rede e **n\_area** é o número da área que se pretende inserir o *router*. Para a área do *backbone* é definida a área 0. **Cisco1720\_4(config-router)#network 172.16.0.0 0.0.255.255 area 0 Cisco1720\_4(config-router)#network 193.168.1.0 0.0.0.255 area 0 Cisco1720\_4(config-router)#network 193.168.3.0 0.0.0.255 area 0 Cisco1720\_4(config-router)#**

Quando se pretende disseminar a rota por defeito de um router para os outros routers a correr OSPF é possível usar o comando **default-information originate**.

### **Cisco1720\_4(config-router)#default-information originate Cisco1720\_4(config-router)#**

Para configurar o *router* a utilizar este algoritmo de encaminhamento, deve-se utilizar o comando **router ospf n\_processo**, onde **n\_processo** é o número do processo associado com o encaminhamento, tal como existia nos protocolos IGRP e **EIGRP** 

#### **A.5.5 Rotas estáticas**

O IOS permite definir acrescentar rotas estáticas à tabela de encaminhamento, por exemplo para interligar a rede local a um router de entrada de outra entidade, que não está disposta a correr um protocolo de encaminhamento.

Para configurar rotas estáticas no *router*, deve-se utilizar o comando **ip route A.B.C.D E.F.G.H gwaddress**, onde **A.B.C.D** é um endereço de rede (ou **0.0.0.0** para encaminhamento por omissão), **E.F.G.H** é a máscara dessa rede, e **gwaddress** um endereço de um router, ou uma interface de rede (e.g. **FastEthernet 0**).

```
// default
Cisco1720_4(config)#ip route 0.0.0.0 0.0.0.0 192.168.2.1
// rede
Cisco1720_4(config)#ip route 10.1.55.0 255.255.255.0 172.16.33.3
```
# **Referências**

- [Jam02] Boney, James, "*Cisco IOS in a Nutshell*", First Ed. O´Reilly & Associates, Inc., 2002;
- [TAN11] Tanenbaum, Andrew S. and Wetheral, David J., "*Computer Networks*", Fifth Ed., Prentice-Hall International, Inc, 2011;
- [CNET01] Kurose, James K. and Ross, Keith W., "Computer Networking, A topdown approach featuring the internet", Addison Wesley Longman, Inc, 2001;
- [RFC1723] G. Malkin, "RIP Version 2 Carrying Additional Information", novembrode 1994;

[Cisco] Cisco IOS Release 12.2. http://www.cisco.com/univercd/cc/td/doc/ product/software/ios122/index.htm